*Send document comments to ne xus1k-docfeedback@cisco.com.*

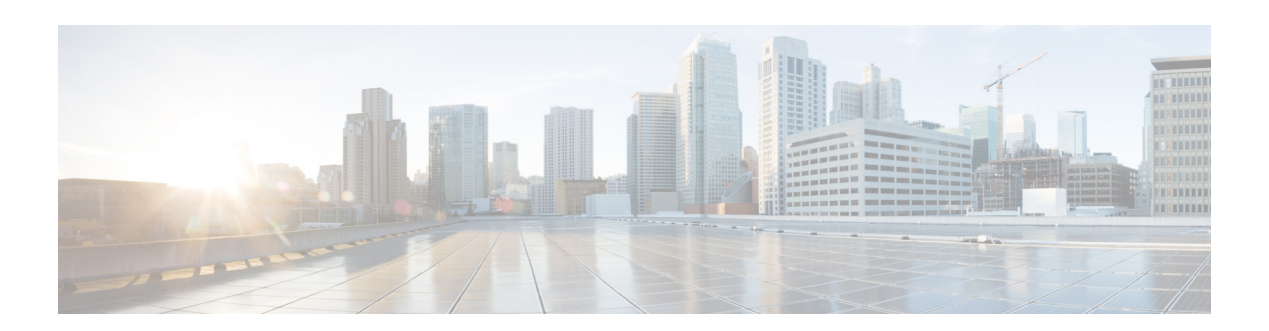

# **N Commands**

This chapter describes the Cisco Nexus Cloud Services Platform commands that begin with the letter N.

# **native VLAN**

To assign a native VLAN to a port channel interface , use the **native VLAN** command.

**native vlan** *id*

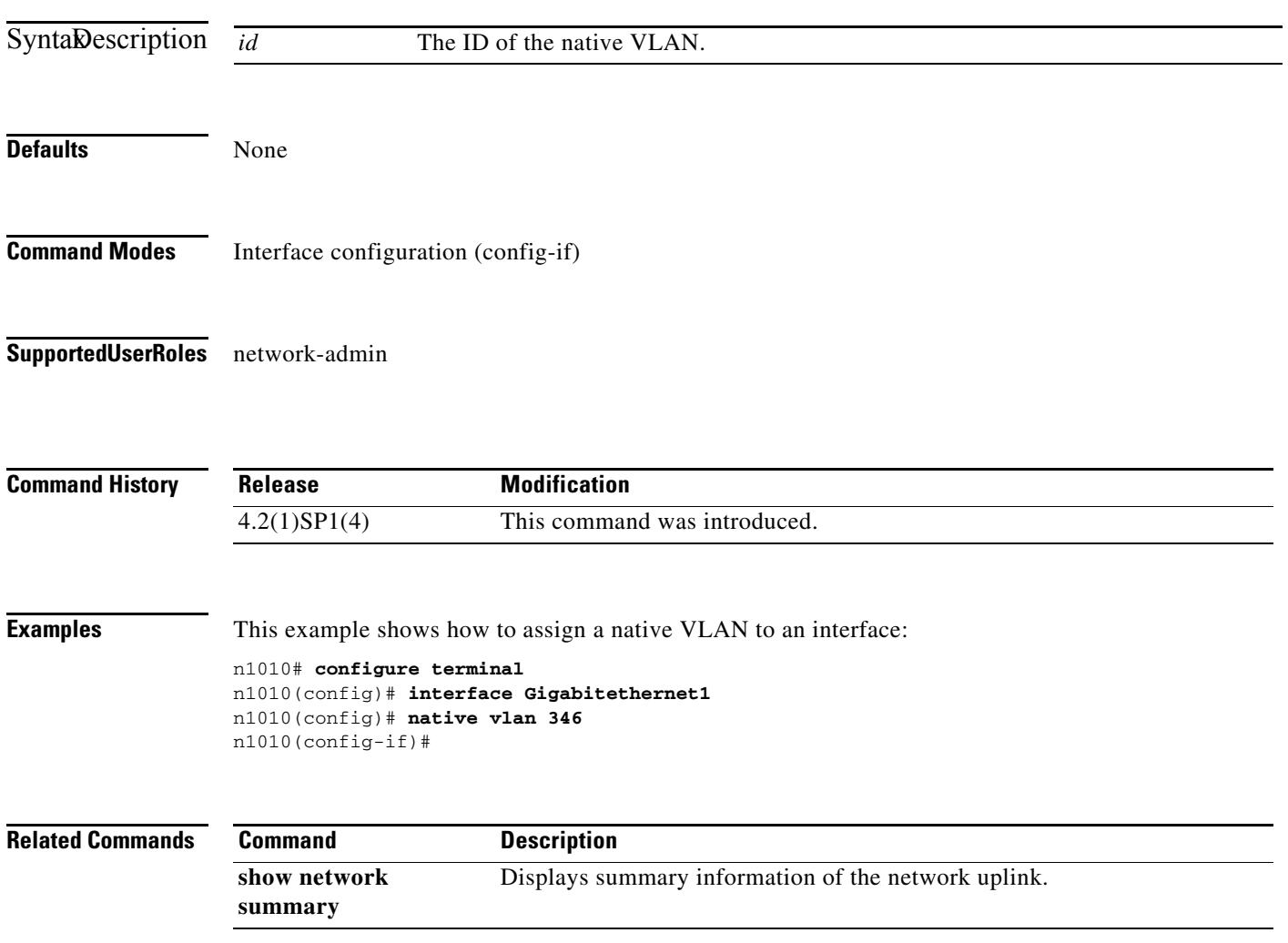

# **network-uplink type**

To change the uplink type for the Cisco Nexus 1010, use the **network-uplink type** command. To remove the configuration and set the uplink type to the default, use the **no** form of this command.

**network-uplink type** {**1** | **2** | **3** | **4**| **flexible**}

**no network-uplink type**

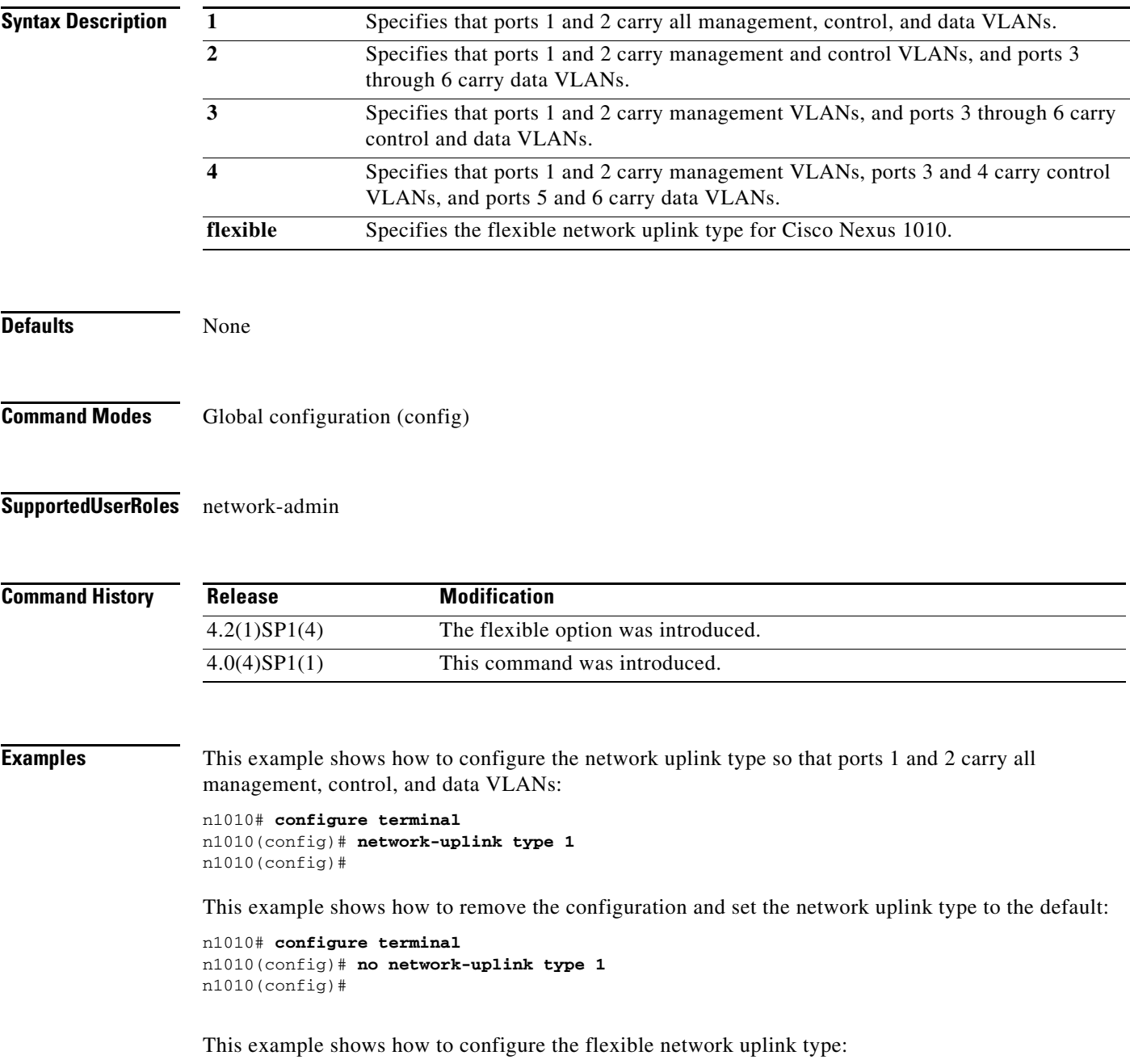

```
n1010# configure terminal
```
n1010(config)# **network-uplink type flexible**  $n1010$ (config)#

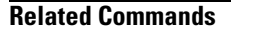

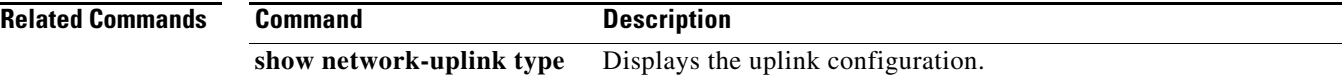

a l

## **nexus1010-system remote-mgmt**

To create the remote management configuration, use the **nexus1010-system remote-mgmt** command. To remove the remote management configuration, use the **no** command form.

**nexus1010-system remote-mgmt {primary | secondary} ip** *ipaddr* **username** *username* **password**  *password* 

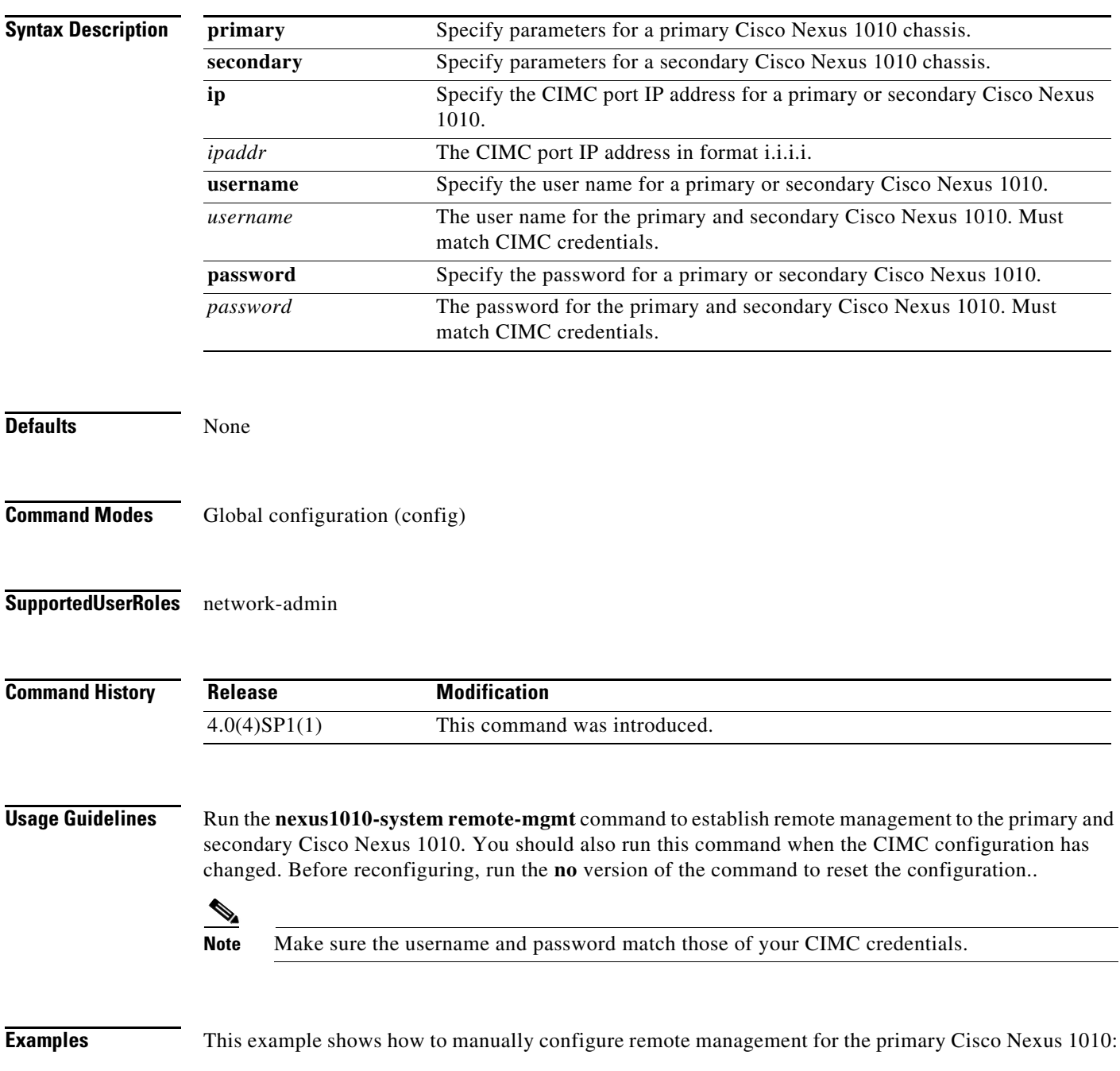

**no nexus1010-system remote-mgmt {primary | secondary}** 

n1010# **configure terminal** n1010(config)# **nexus1010-system remote-mgmt primary ip 172.23.231.89 username admin password ABC2XYZ4**  Note: User must ensure the login and password matches CIMC login credentials.

This example shows how to manually configure remote management a secondary Cisco Nexus 1010:

n1010(config)# **nexus1010-system remote-mgmt secondary ip 172.23.231.90 username admin password ABC2XYZ4** 

Note: User must ensure the login and password matches CIMC login credentials.

This example shows how to remove the configuration on a primary Cisco Nexus 1010:

#### n1010# **configure terminal** n1010(config)# **no nexus1010-system remote-mgmt primary**

This example displays the output of the remote management configuration:

n1010(config)# **show running-config | begin remote**

nexus1010-system remote-mgmt primary ip 172.23.231.89 username admin password \*\* \*\*\*\*\*\*\*\*\*\*\*\*\* nexus1010-system remote-mgmt secondary ip 172.23.231.90 username admin password

**Related Commands Command Command Command Command Command Command Command Command Command Command Command Command Command Command Command Command Command Command Command Command Command Command Command Command Command Comm** 

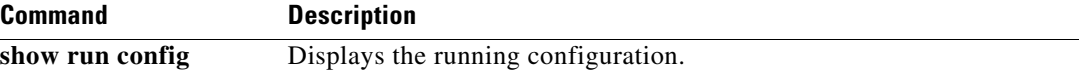

## **ntp enable**

To enable the Network Time Protocol (NTP), use the **ntp enable** command. To disable NTP, use the **no** command form.

**ntp enable**

**no ntp enable**

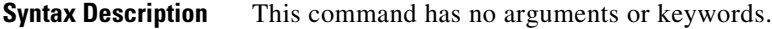

Defaults **Enabled** 

**Command Modes** Global configuration (config)

**Supported User Roles** network-admin

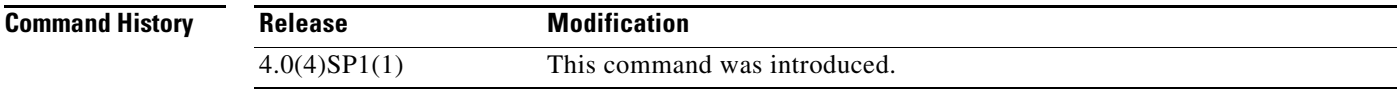

**Examples** This example shows how to enable NTP: n1010# **ntp enable** This example shows how to disable NTP:

n1010# **no ntp enable**

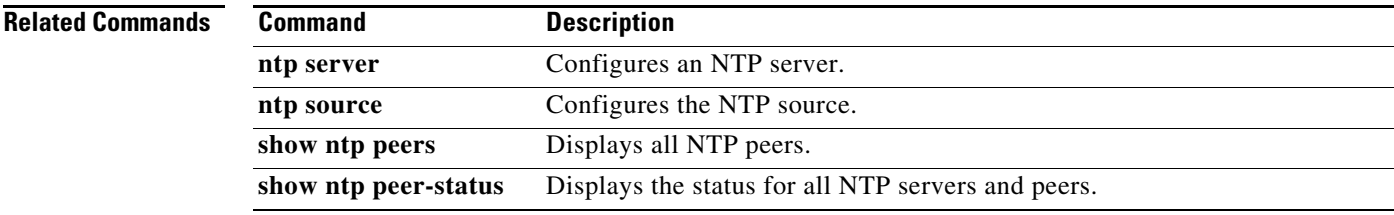

#### **ntp peer**

### *Send document comments to nexus1k-docfeedback@cisco.com.*

### **ntp peer**

To configure the Network Time Protocol (NTP) peer, use the **ntp peer** command. To remove the peer, use the **no** form of this command.

**ntp peer** *host* [*prefer*] [**use-vrf** *vrf*]

**no ntp peer** *host* [**prefer**] [**use-vrf** *vrf*]

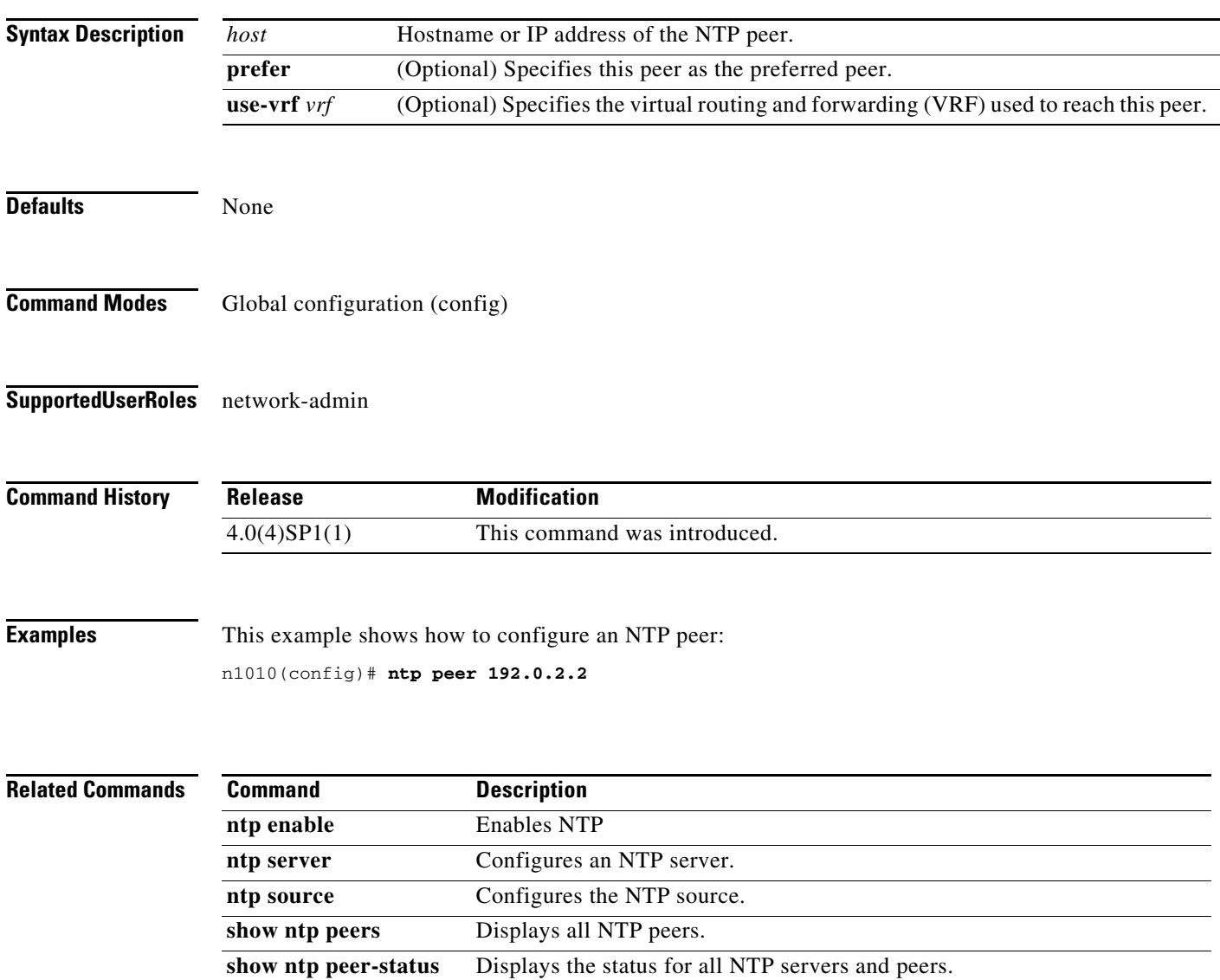

### **ntp server**

To configure a Network Time Protocol (NTP) server, use the **ntp server** command. To remove the server, use the **no** form of this command.

**ntp server** *host* [**prefer**] [**use-vrf** *vrf*]

**no ntp server** *host* [**prefer**] [**use-vrf** *vrf*]

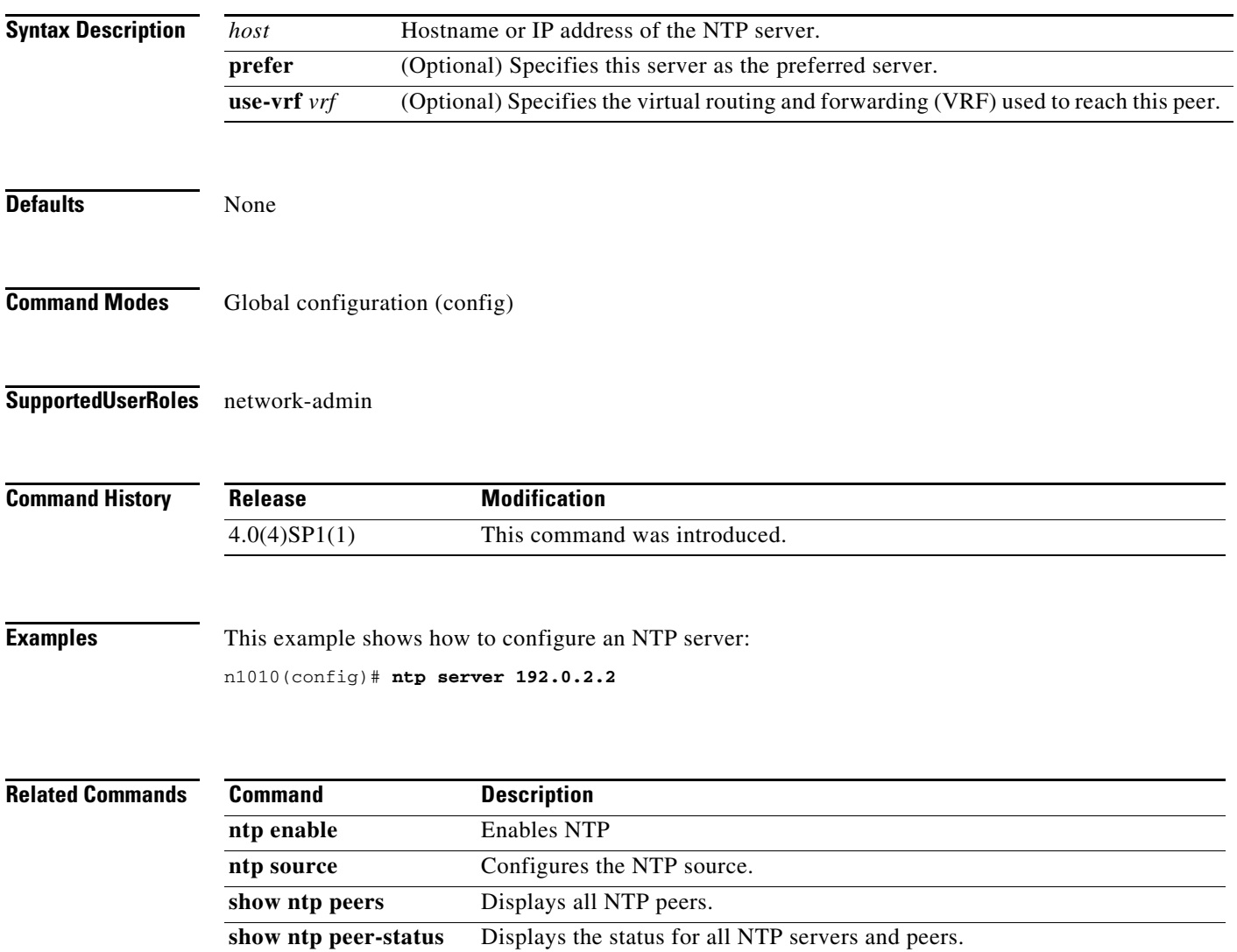

### **ntp source**

To configure the Network Time Protocol (NTP) source, use the **ntp source** command. To remove the NTP source, use the **no** form of this command.

**ntp source** *addr*

**no ntp source** *addr*

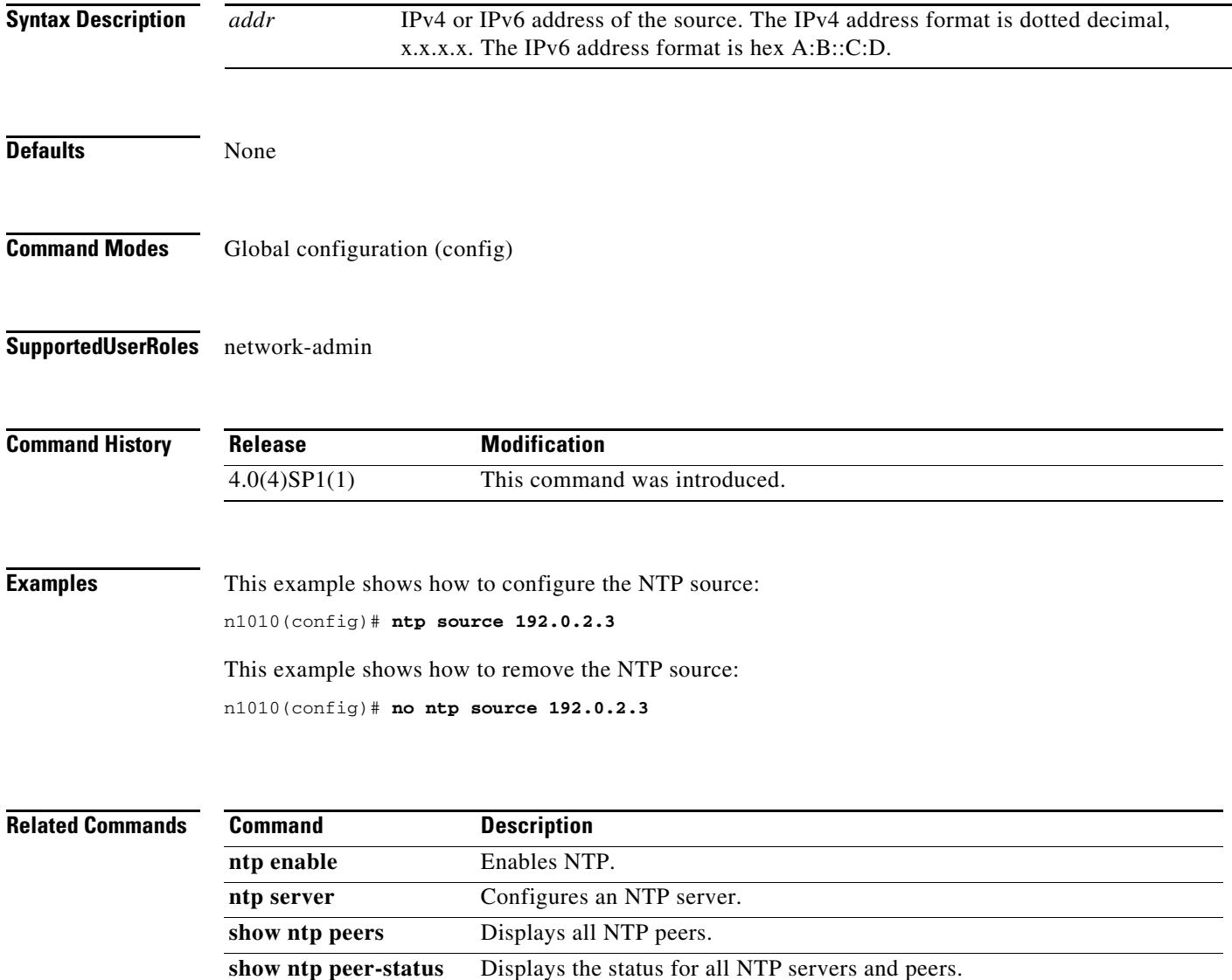

### **numcpu**

To configure the virtual CPUs for a virtual service, use the **numcpu** command.

**numcpu** *cpu-number*

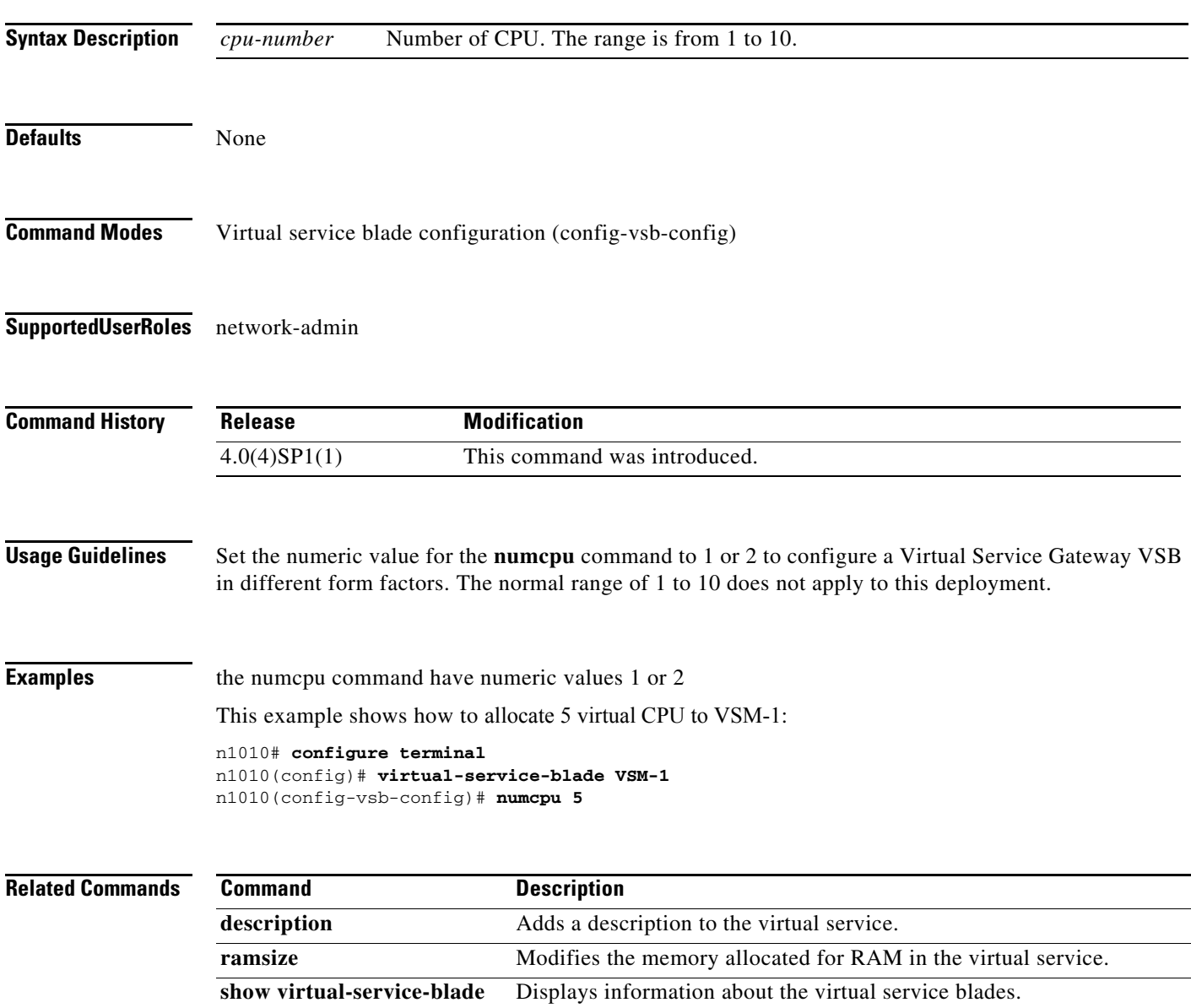

**virtual-service-blade** Creates the named virtual service and places you into configuration

mode for that service.

×